# **Geheime Abstimmung über Personalangelegenheiten in Kommissionssitzungen**

Anleitung für die Nutzung des Umfragetools in ZOOM

Gem. § 54 Abs. 2 LHG M-V sind Abstimmungen über Personalangelegenheiten in nicht-öffentlichen Sitzungen in geheimer Wahl durchzuführen. Dies gilt für alle Gremien- und Kommissionssitzungen, einschl. Berufungskommissionen. Im Folgenden finden Sie eine Anleitung für das Zoom-Umfragetool zur geheimen Abstimmung.

## **Einige Hinweise vorab:**

- Die Erstellung von Umfragen ist über den Browser und während eines laufenden Meetings möglich (nicht in der Zoom-App)
- I.d.R. ist es ausreichend, **eine allgemeine Umfrage** ("Abstimmung zum Beschlussvorschlag": Ja, Nein, Enthaltung) zu generieren; diese können Sie während des Meetings immer wieder neu starten; ein Bericht über die Umfrageergebnisse (s. nächster Punkt) kann in diesem Fall nicht erstellt werden
- Wenn Sie nach Abschluss des Meetings einen [Bericht generieren](https://support.zoom.us/hc/de/articles/201363213-Erste-Schritte-mit-Berichten) möchten, der die Umfrageergebnisse enthält, müssen Sie für jede Abstimmung eine neue Umfrage anlegen
- Die **anonyme Stimmabgabe** muss **ausgewählt** werden (allg. über die Einstellungen oder für jede Umfrage neu)
- Der **Meeting-Host** (bzw. die Person, die die Umfrage startet) **kann nicht selbst abstimmen.** Wenn Sie sowohl stimmberechtigt als auch Meeting-Host sind, zählen Sie für das Protokoll Ihre eigene Stimme dem Abstimmungsergebnis hinzu.
- Für mehr Informationen: [Webseite des Zoom Support zum Thema Meeting-Umfragen](https://support.zoom.us/hc/de/articles/213756303-Umfragen-f%C3%BCr-Meetings)

# **Kurzanleitung:**

<span id="page-0-0"></span>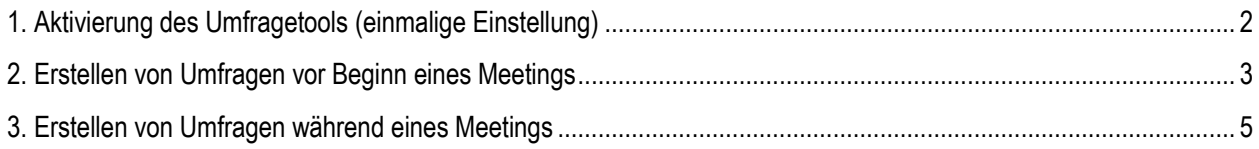

#### **1. Aktivierung des Umfragetools (einmalige Einstellung)**

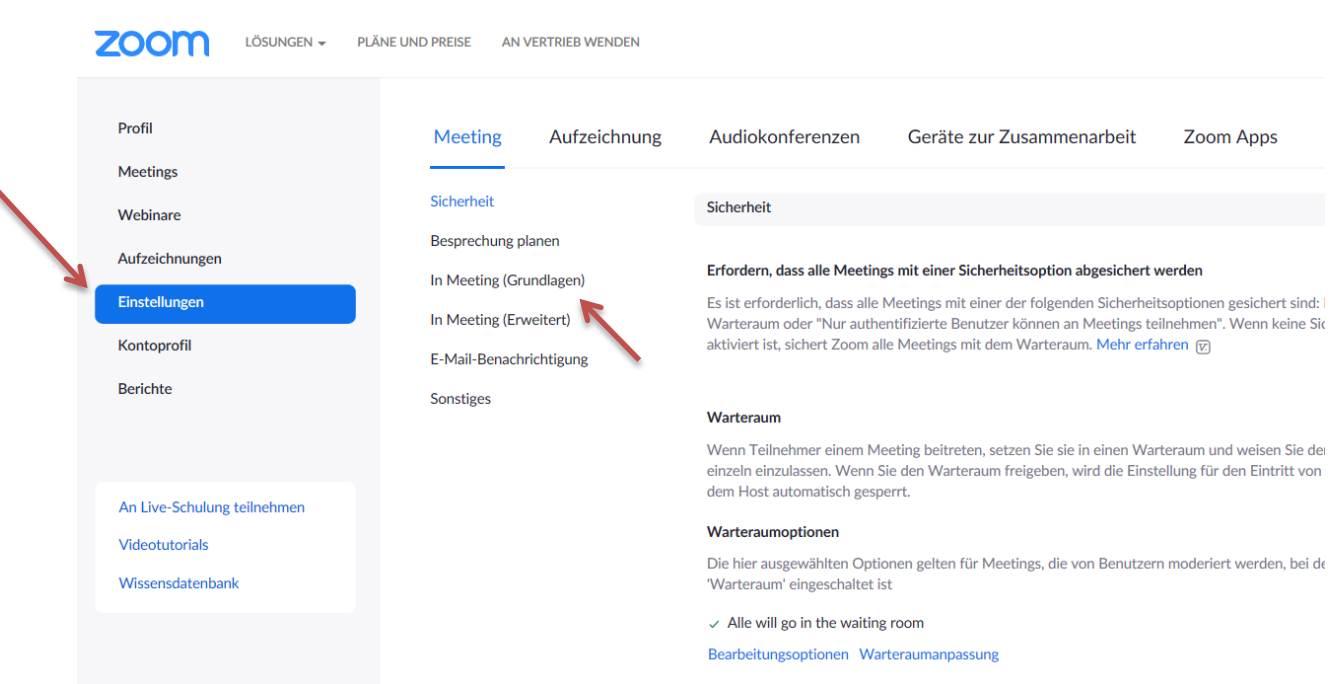

Rufen Sie die **Einstellungen** Ihres Kontos auf und gehen Sie zu **In Meeting (Grundlagen)**

#### Aktivieren Sie die Option **Meetingumfrage/ -quizfragen:**

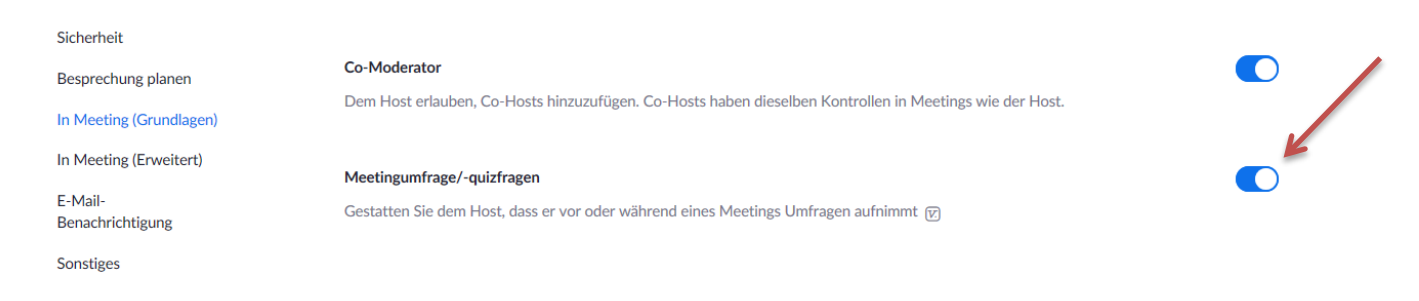

### Sie können hier schon die Einstellung "Anonymität der Antworten verlangen" für alle Umfragen festlegen:

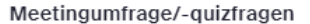

Gestatten Sie dem Host, dass er vor oder während eines Meetings Umfragen aufnimmt

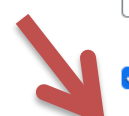

٩

Gestatten Sie dem Host, erweiterte Umfragen und Quizfragen aufzusetzen (?)

Alternativen Hosts das Hinzufügen oder Bearbeiten von Umfragen und Quiz erlauben

Anonymität der Antworten verlangen

Hosts gestatten, Breakout-Räume aufgrund von Umfrageergebnissen zu erstellen [v]

Speichern Abbrechen

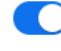

### <span id="page-2-0"></span>**2. Erstellen von Umfragen vor Beginn eines Meetings**

Legen Sie wie gewohnt ein Meeting an und klicken Sie auf "speichern".

**Nach dem Speichern** können Sie ganz oben die Option **Umfragen** auswählen:

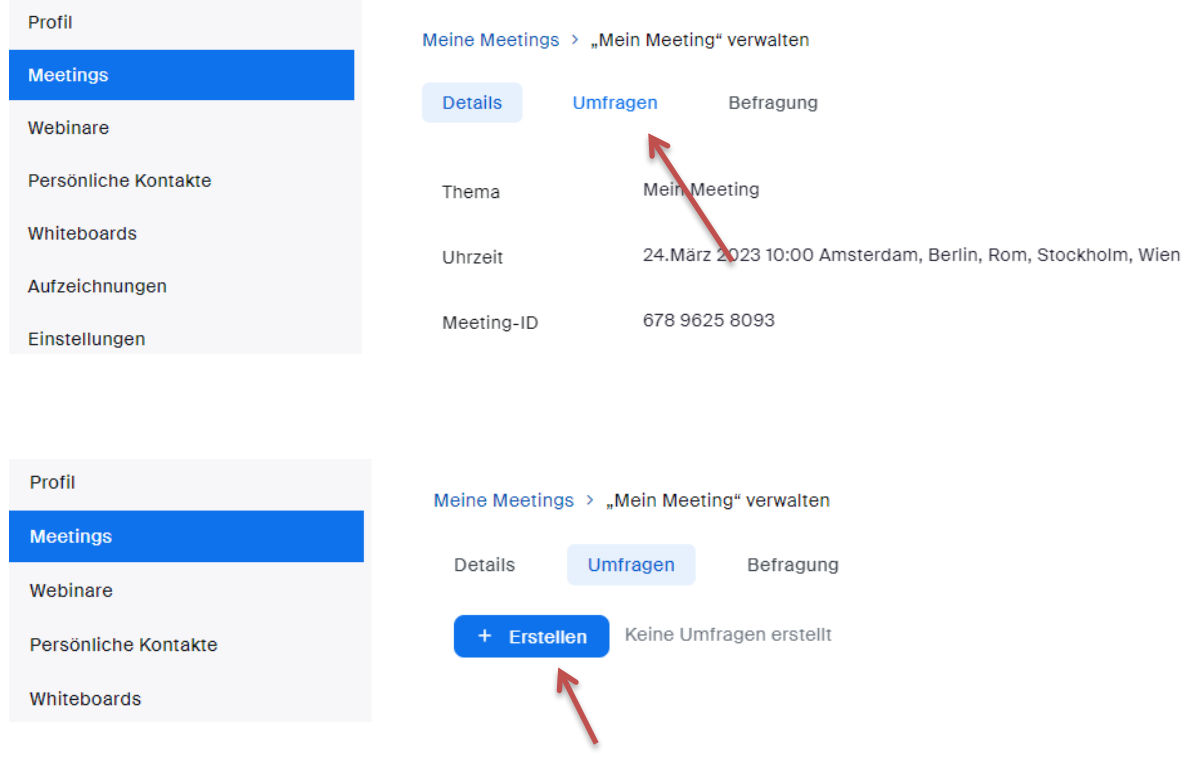

### **Empfehlung: eine generische Umfrage anlegen**

I.d.R. ist es ausreichend, **eine allgemeine Umfrage** ("Abstimmung zum Beschlussvorschlag": Ja, Nein, Enthaltung) zu generieren und diese **für jeden Abstimmungspunkt neu zu starten**. Dadurch können Sie zwar nach der Sitzung kein Ergebnisprotokoll ziehen (d.h. Ergebnisse von Hand mitschreiben!), aber Sie sparen sich während des Meetings die Auswahl der richtigen Umfrage und haben viel weniger Arbeit mit der Vorbereitung.

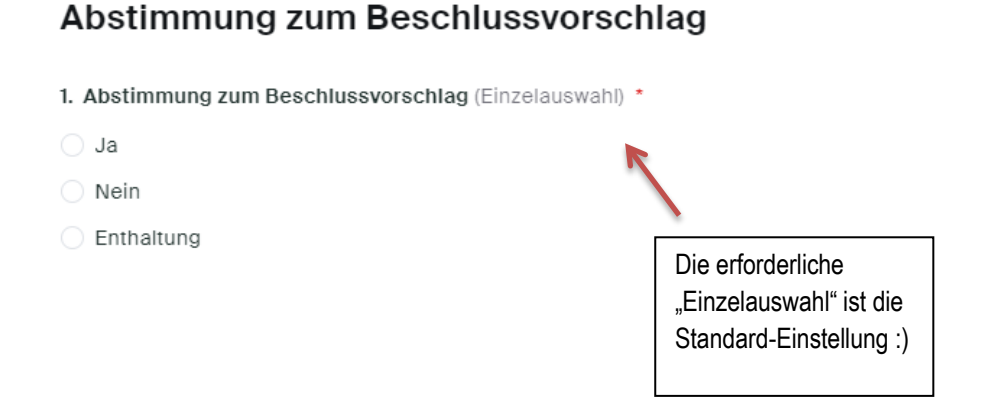

**WICHTIG: Die anonyme Stimmabgabe muss extra ausgewählt werden, falls nicht in den Einstellungen für alle Meetings aktiviert (s. o.)**

### **Unbenannte Umfrage**

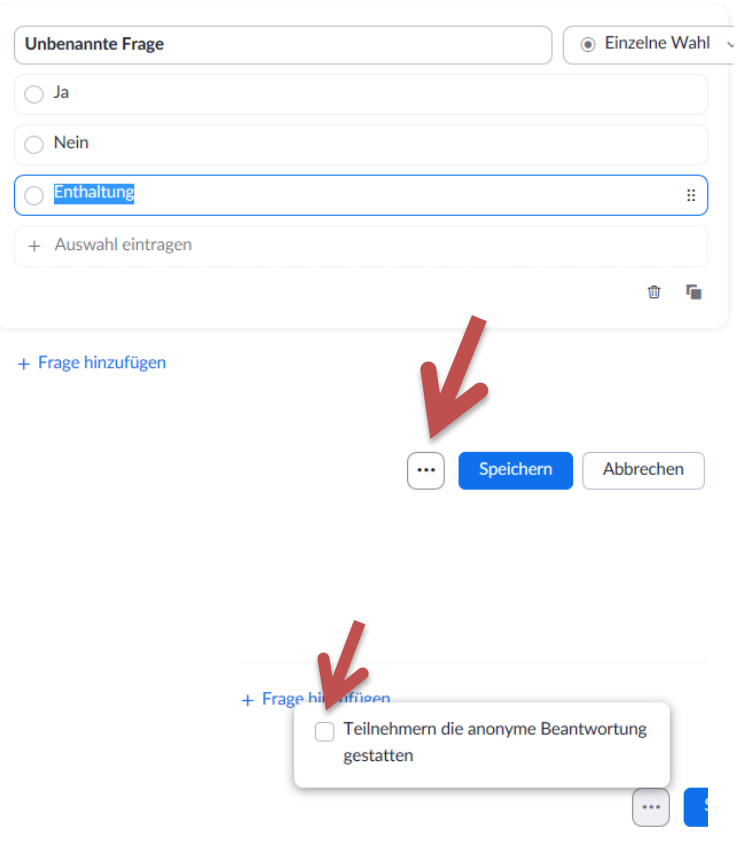

Die erstelle(n) Umfrage(n) starten Sie während des Meetings über die Optionsleiste. Ggf. wählen Sie während des Meetings zwischen mehreren Umfragen aus (s.u.).

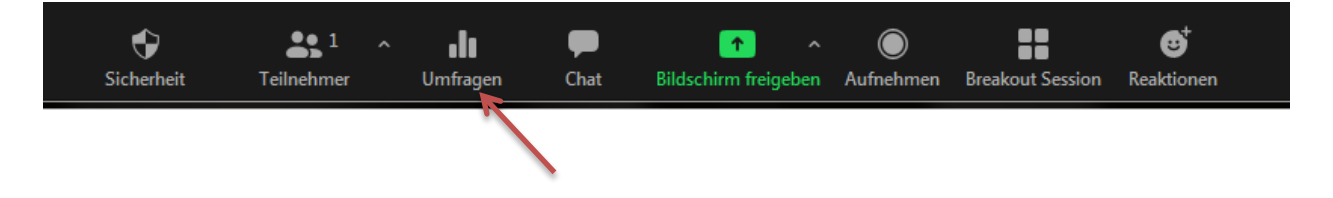

Die Ergebnisse werden Ihnen (durch Freigabe auch den übrigen Teilnehmenden) nach Abschluss der Umfrage angezeigt und können in das Protokoll übernommen werden; die Umfrage kann danach neu gestartet werden.

<span id="page-3-0"></span>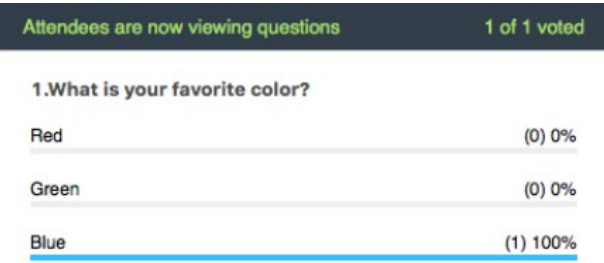

### **3. Erstellen von Umfragen während eines Meetings**

Zusätzlich können Sie als (Co-)Host jederzeit während des Meetings über **Umfragen** neue Fragesätze erstellen…

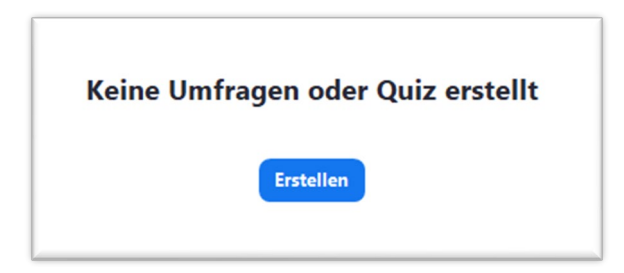

… und bestehende Umfragen bearbeiten:

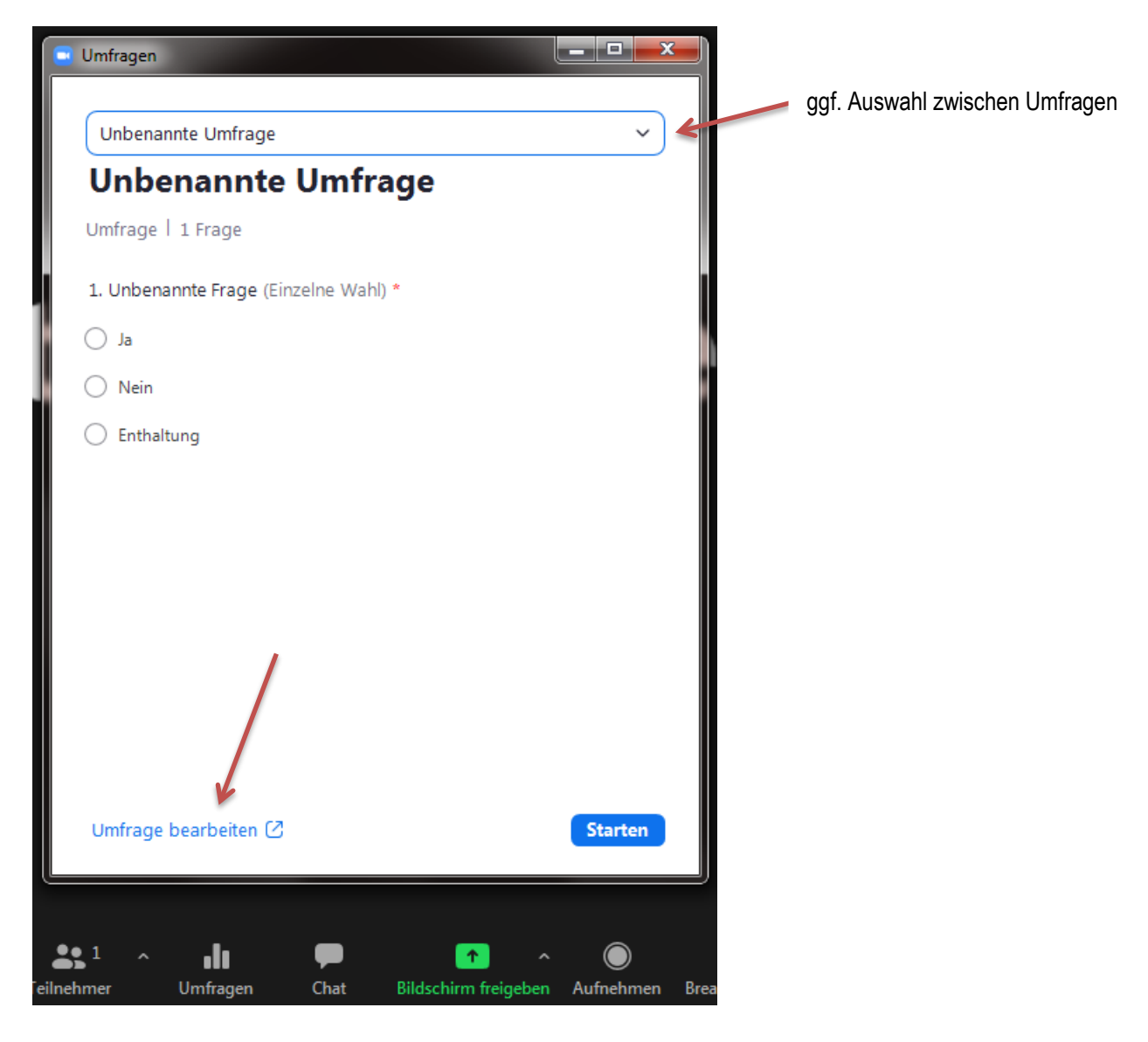

Anleitung des Dekanats der UMG zur geheimen Abstimmung mit Zoom-Umfragen Stand: März 2023